# **2.4 Idea Users Guide**

## Navigation

• [Index Page](https://cwiki.apache.org/confluence/display/EXTSCRIPT/Index)

### ExtScript Idea Users Guide

#### Introduction

Intellij is very specific because it allows mixed programming out of the box, hence it is the ideal partner for mixing it with Ext-Scripting. However while setting everything up you have to be aware of several specifics.

- Ext-Scripting does its own incremental compile cycle depending on the sources changed
- Deployment and Redeployment is not needed as long as Ext-Scripting itself can pick up the changes

#### Setting up Idea

- sure that your project compiles properly and can be properly deployed from Idea. Turn off any auto deployment mechanisms which might trigger unnecessary restarts
- If you use scripting languages make sure to have the proper plugin installed for the scripting language of your choice

### Setting up Ext-Scripting specifics

If you only have one sourcepath you might have a look at the package whitelisting to mark only the packages you actively want to edit for this deployment cycle. This speeds up startup time and helps generally to avoid restarts.

If you use different paths then you can work by including the added source paths as sources like WEB-INF/java or WEB-INF/groovy (not classes compiled via Ext-Scripting always have higher loading priority than what can be found in WEB-INF/classes), so there is no need to change any target directories source directories always are enough.

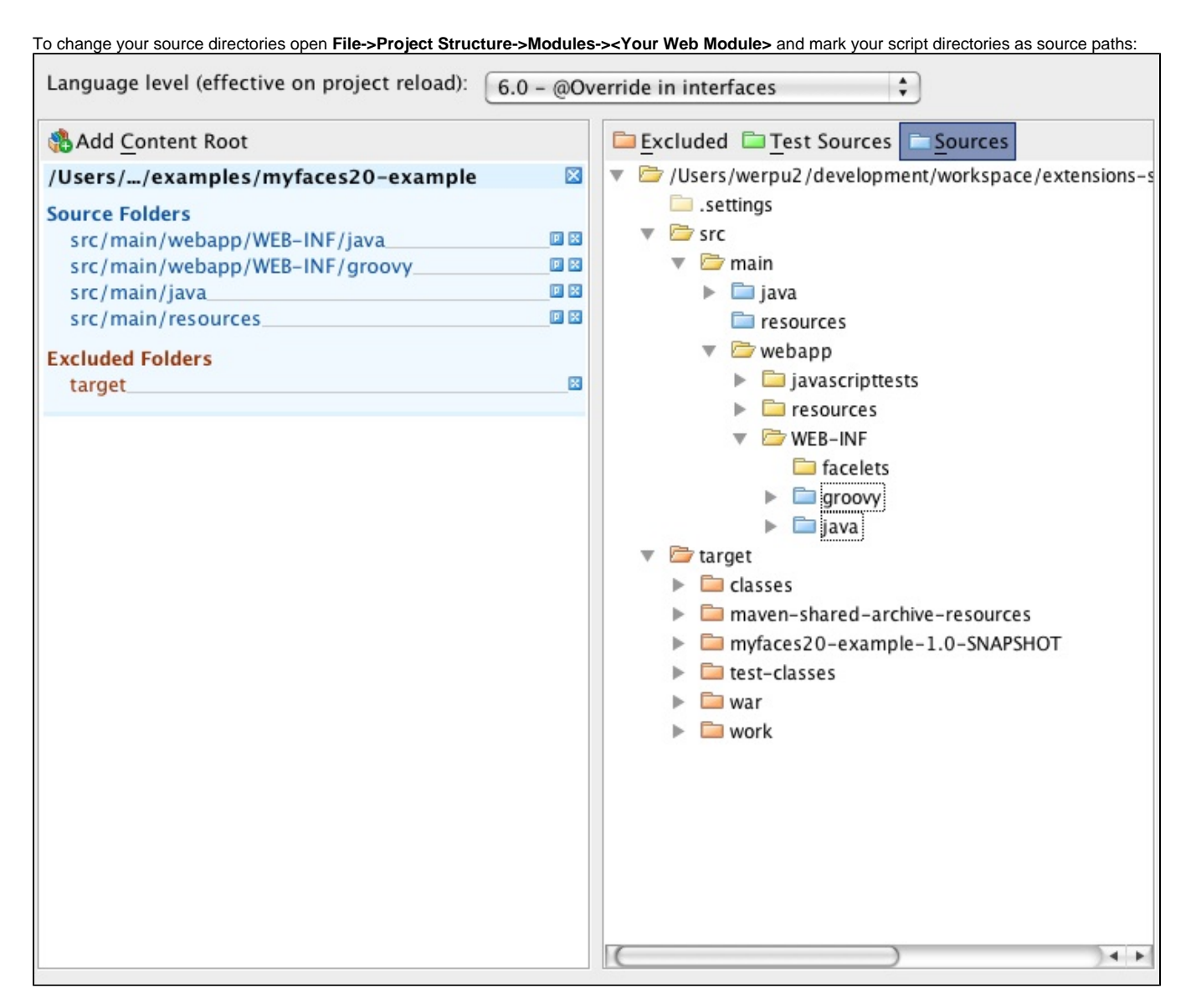

You can leave your compile target directory unchanged

If you prefer your own source paths to be the sources of everything set the **org.apache.myfaces.extensions.scripting.java.LOADER\_PATHS** or **org. apache.myfaces.extensions.scripting.groovy.LOADER\_PATHS** accordingly in your web.xml the same goes for the resource roots.